## **Instruction for Performing a Public Search**

- 1. Fill in the fields as shown in Figure 1 below.
- 2. Select "Search" and the results will display at the bottom of your screen.
- 3. Click "Detail" in the search results shown in Figure 2
- 4. Click "View" in Figure 3 for additional public details
- 5. If there is uncertainty about the spelling or if you are using a partial name enter the "%." If searching for "John Doe," "John%% should be entered. By adding the "%" symbol the system will pull every name starting with "John." It is easiest to search by entering the first two to three letters of a first and last name respectively, followed by a "%" symbol. If the "%" is not used the name must be entered exactly as it is listed in Amanda.

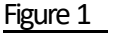

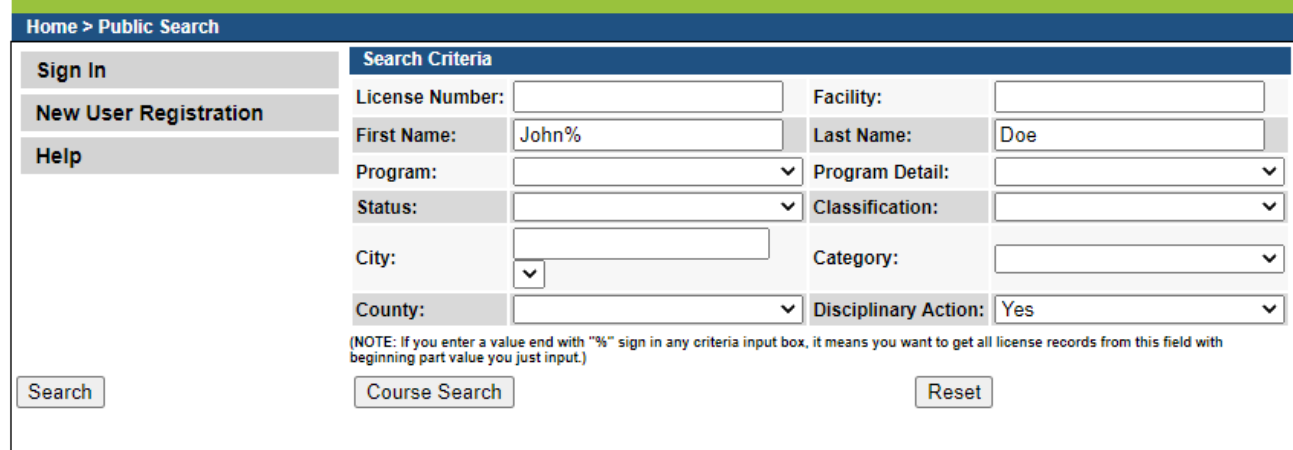

## Figure 2

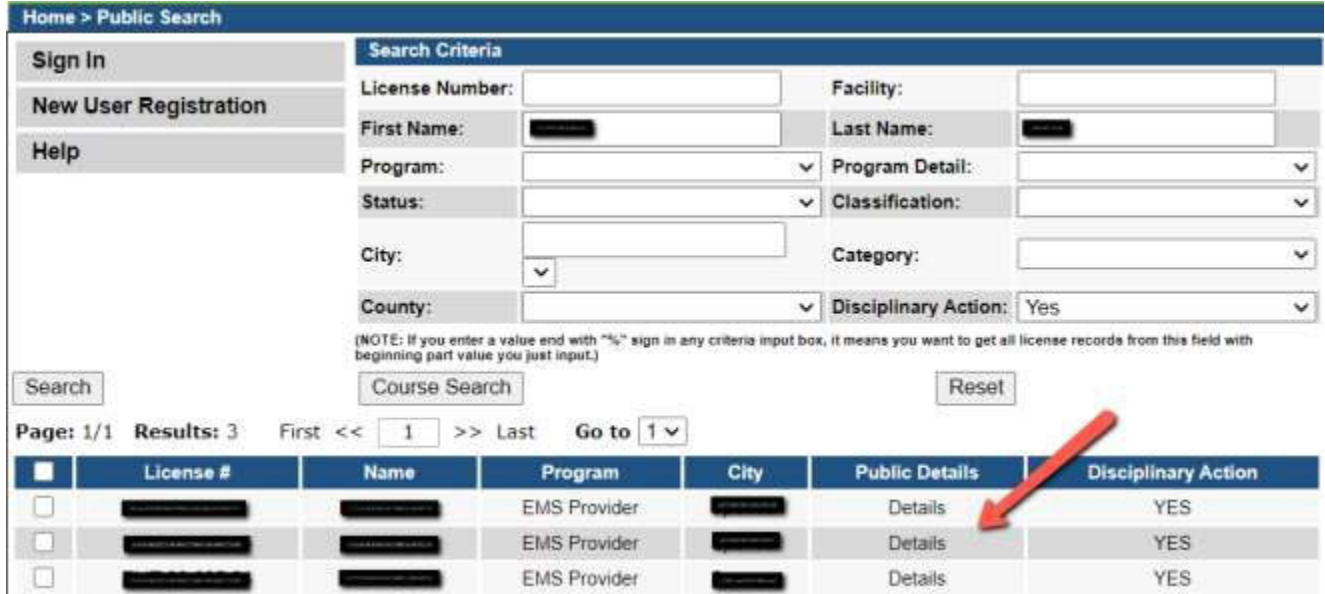

## Figure 3

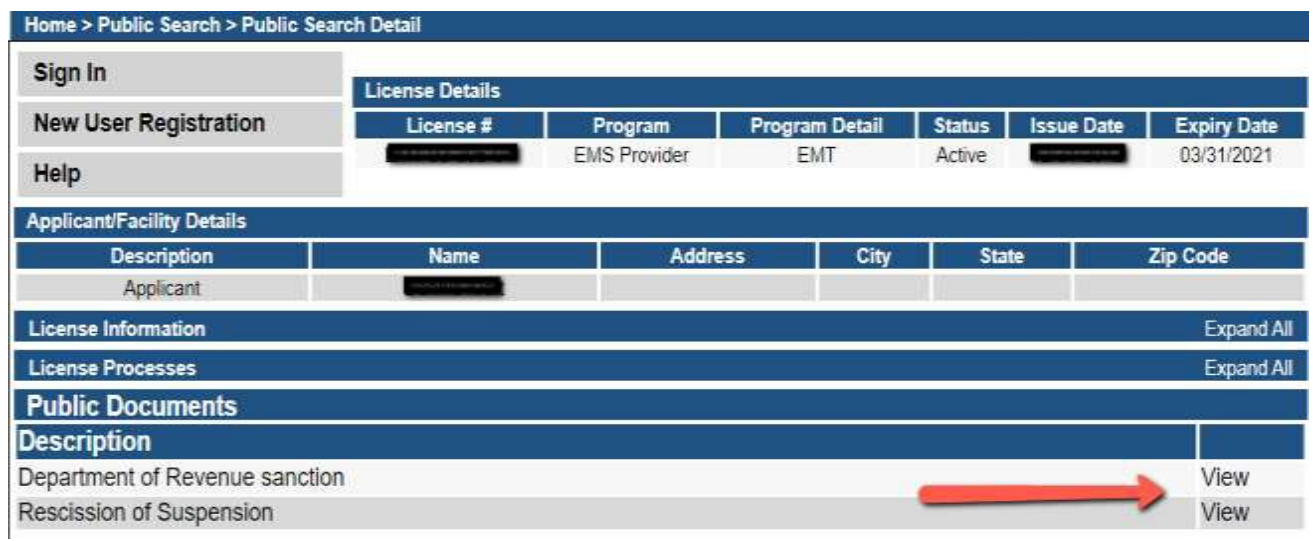